## Matriz de led 8x8x4 (FC-16)

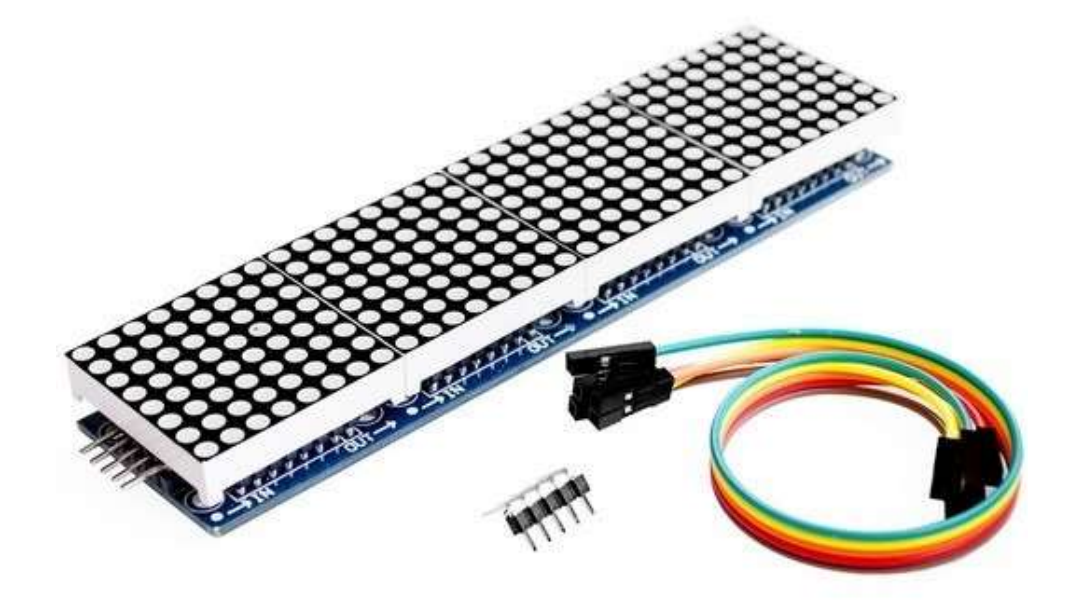

El pinout para una placa Arduino será:

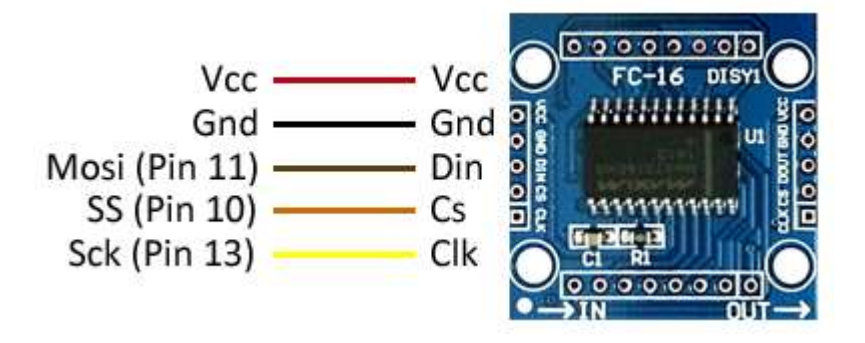

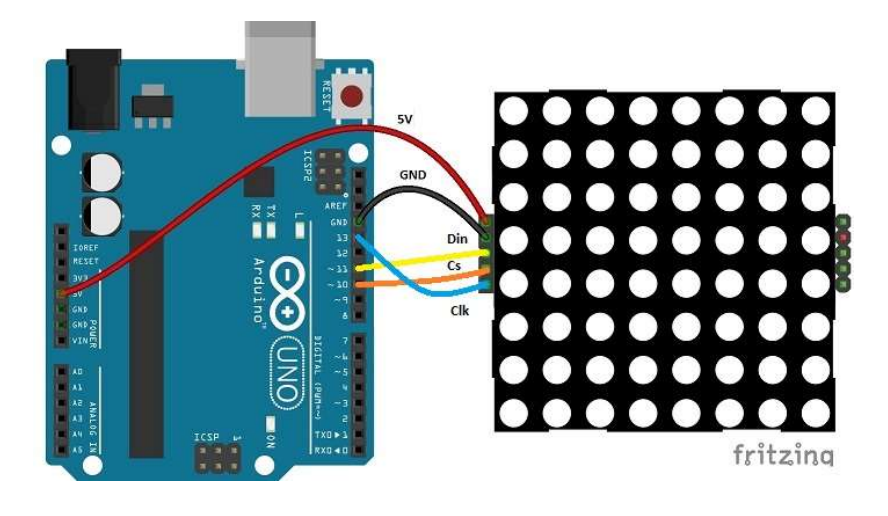

Para utilizar la matriz, lo más práctico es a través de librerías existentes para MAX7219.

Una de las más completas es la MD\_MAX72XX-master

Ver apéndice de ¨MD\_MAX72XX-master Instalación¨.

Dicha librería se implementa a través de objetos y clases, con lo cual es necesario conocerla, y para ello pueden recurrir al apéndice ¨MD\_MAX72XX-master Referencia de Clase¨.

Veamos parte de un ejemplo, para ver como se implementa dicha librería en Arduino.

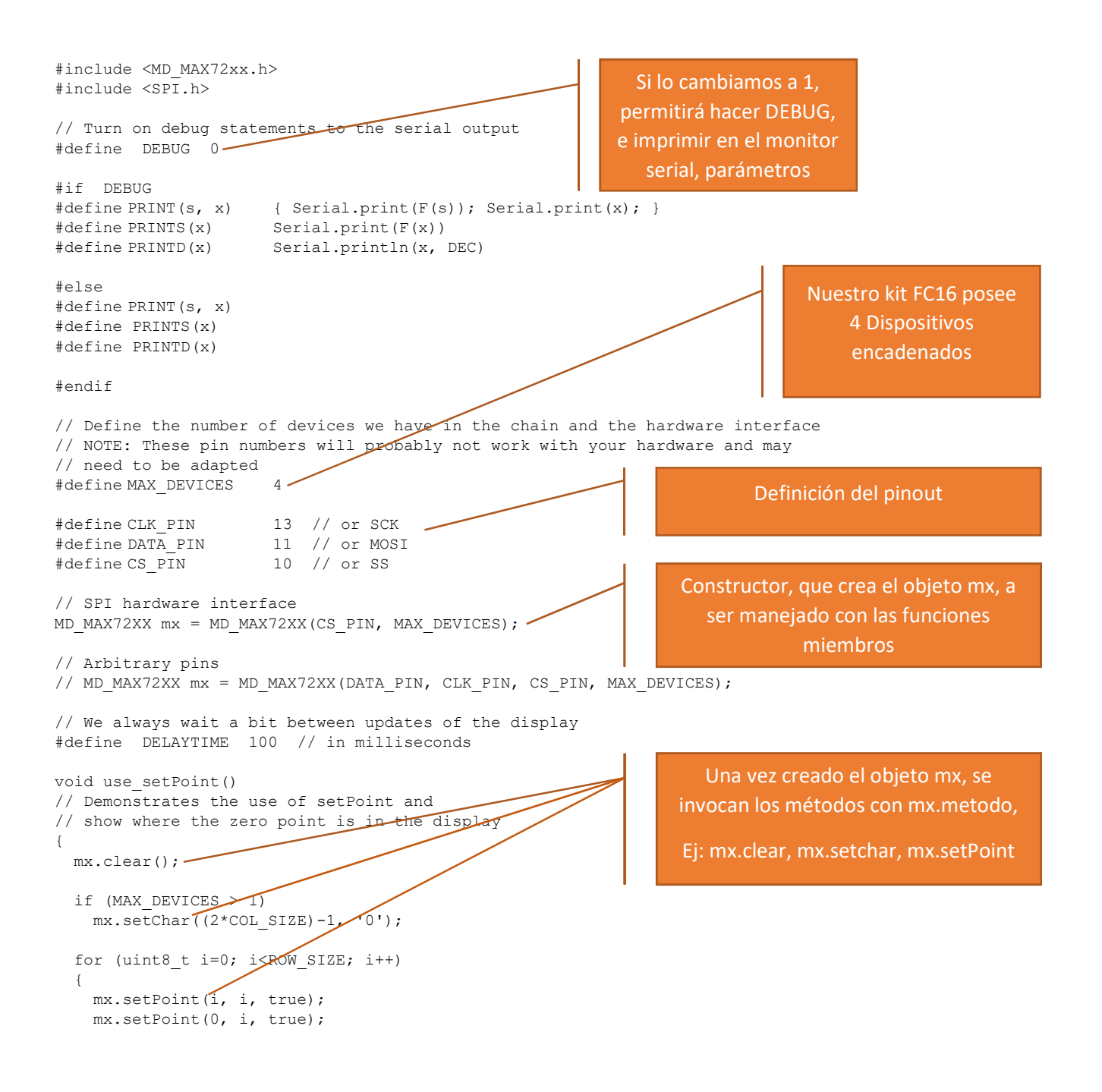

```
 mx.setPoint(i, 0, true); 
     delay(DELAYTIME); 
   } 
   delay(DELAYTIME*3); 
} 
void lines() 
// Demonstrate the use of drawLine(). 
// fan out lines from each corner for up to 4 device blocks 
{ 
  const uint8 t stepSize = 3;const uint8 t maxDev = (MAX DEVICES > 4 ? 4 : MAX DEVICES);
   mx.clear(); 
   for (uint16_t c=0; c<(maxDev*COL_SIZE)-1; c+=stepSize) 
\{mx.drawLine(0, 0, ROW SIZE-1, c, true);
     delay(DELAYTIME); 
   } 
   mx.clear(); 
   for (uint16_t c=0; c<(maxDev*COL_SIZE)-1; c+=stepSize) 
   { 
   mx.drawLine(ROW_SIZE-1, 0, 0, c, true);
    delay(DELAYTIME); 
   } 
   mx.clear(); 
   for (uint16_t c=0; c<(maxDev*COL_SIZE)-1; c+=stepSize) 
\{mx.drawLine(ROW_SIZE-1, (MAX_DEVICES*COL_SIZE)-1, 0, (MAX_DEVICES*COL_SIZE)-1-c, true);
    delay(DELAYTIME); 
   } 
   mx.clear(); 
   for (uint16_t c=0; c<(maxDev*COL_SIZE)-1; c+=stepSize) 
\{mx.drawLine(0, (MAX DEVICES*COL SIZE)-1, ROW SIZE-1, (MAX DEVICES*COL SIZE)-1-c, true);
     delay(DELAYTIME); 
   } 
} 
void scrollText(char *p) 
{ 
  uint8_t charWidth;<br>uint8_t cBuf[8];
                                1/ this should be ok for all built-in fonts
   mx.clear(); 
  while (*p := '\\0') { 
    charWidth = mx.getChar(*p++, sizeof(cBuf)/sizeof(cBuf[0]), cBuf);for (uint8 t i=0; i<charWidth + 1; i++) // allow space between characters
     { 
      mx.transform(MD_MAX72XX::TSL); -
       if (i < charWidth) 
        mx.setColumn(0, cBuf[i]); 
       delay(DELAYTIME); 
     } 
   } 
} 
                                                                         La librería posee métodos más
                                                                      potentes que setPoint() (prender el 
                                                                      led), como por ejemplo drawLine(), 
                                                                        drawRectangle(). Será necesario 
                                                                                   investigar. 
                                                                      Podemos ver que el scroll de un texto, 
                                                                      lo hace el método transform, en este 
                                                                      caso, ::TSL (transform shift left), hacia 
                                                                                    izquierda.
```

```
void intensity() 
// Demonstrates the control of display intensity (brightness) across 
// the full range. 
{ 
  uint8 t row;
   mx.clear(); 
   // Grow and get brighter 
  row = 0;for (int8 t i=0; i<=MAX INTENSITY; i++)
   { 
     mx.control(MD_MAX72XX::INTENSITY, i); 
    if (i\2 == 0)
       mx.setRow(row++, 0xff); 
     delay(DELAYTIME*3); 
   } 
  mx.control(MD_MAX72XX::INTENSITY, 8);
} 
void setup() 
{ 
  mx.begin(); 
#if DEBUG 
  Serial.begin(57600); 
#endif 
} 
void loop() 
{ 
   use_setPoint (); 
   lines(); 
  scrollText("Control "); -
   intensity(); 
} 
                                                                      O que la modificación de la intensidad 
                                                                          del display se hace a través del 
                                                                                 método control(). 
                                                                            mx.begin inicializa el objeto
                                                                           En el loop(), uso los métodos
```
Para información detallada de la clase: https://majicdesigns.github.io/MD\_MAX72XX/class\_m\_d\_\_\_m\_a\_x72\_x\_x.html